# ネットワークセキュリティ演習システムにおける受講者とChatGPTとの 対話機能の開発

## 立岩佑一郎†

## † 名古屋工業大学 名古屋市昭和区御器所町 E-mail: †tateiwa@nitech.ac.jp

あらまし 筆者は ChatGPT との対話を通して,ChatGPT がコンピュータネットワークの管理について,具体的な実装 例を交えて助言できることを確認した. ここから,ネットワークセキュリティ演習において, ChatGPT が教師や TA の代わりに受講者のネットワークトラブルを解決することが期待される.筆者の担当するネットワークセキュリティ 演習では、受講者は仮想マシンをノードとする仮想的なネットワークにて様々な通信実験を行う. 本稿では、ネット ワークの構成情報を収集し,それをカスタム YANG モデルに基づいて記述して ChatGPT に伝達する方法と,受講者 と ChatGPT との対話のためのユーザインタフェースについて述べる.

キーワード ChatGPT, ネットワーク, セキュリティ, e-learning, 演習, YANG モデル

# Development of Dialogue Function between Students and ChatGPT in Network Security Exercise System

## Yuichiro TATEIWA†

† Nagoya Institute of Technology Gokiso-cho, Showa-ku, Nagoya-shi E-mail: †tateiwa@nitech.ac.jp

### **1.** はじめに

ChatGPT [1] はコンピュータサイエンスについても広範な知 識を有しており,それらに関する質問に答える能力が認められ る.実際に,筆者は ChatGPT との対話を通して,ChatGPT が 基本的なネットワークの構築や,安全なネットワークの運用に ついて,具体的な実装例を交えて助言できることを確認した. ここから,受講者がネットワークセキュリティ演習における ネットワークの設計や攻撃・防衛の実施などでのトラブルに対 して,ChatGPT がそれらトラブルの解決を手助けすることが期 待される.

筆者の担当するネットワークセキュリティの演習授業では, 受講者が Linux 機器(サーバやファイアウォール)によりネッ トワークを構築し,そのネットワークにて攻撃や防衛を行う. この演習環境 LiNeS Cloud [2] は仮想マシンをノードとする仮 想的なネットワークをサーバ上に実現し,受講者はウェブブラ ウザを通じてそのネットワークを操作する.このため,サーバ 上にて受講者のネットワーク構成を収集することは困難なこと

ではない.また,筆者はアプリケーションと ChatGPT 間にて ネットワーク構成情報を共有するための記述法を提案した [3]. 本稿では,LiNeS Cloud で受講者が自身のネットワークにつ いて ChatGPT と対話するための機能を提案する.具体的には, ネットワークの構成情報を収集する方法を述べ,ネットワー

ク構成情報を ChatGPT と共有するための記述法 [3] を詳解し, ChatGPT との対話内容の構成および対話に用いるユーザインタ フェースについて述べる.

#### **2. LiNeS Cloud**

User-mode Linux [4](以降,UML と呼ぶ)は Linux 上で動作 するプロセスであり, Linux 計算機を仮想的に実現する. ディ ストリビューションイメージを引数として UML のプログラム を実行すると,そのディストリビューションの Linux を実現す るプロセスが起動される.UML のホスト OS で管理者権限を 持っていないユーザであっても,UML 内で管理者権限を持つこ とができ,ソフトウェアをインストールしたり,サービスを提 供したりできる.UML のネットワークインタフェースを Linux

Copyright ©2023 by IEICE

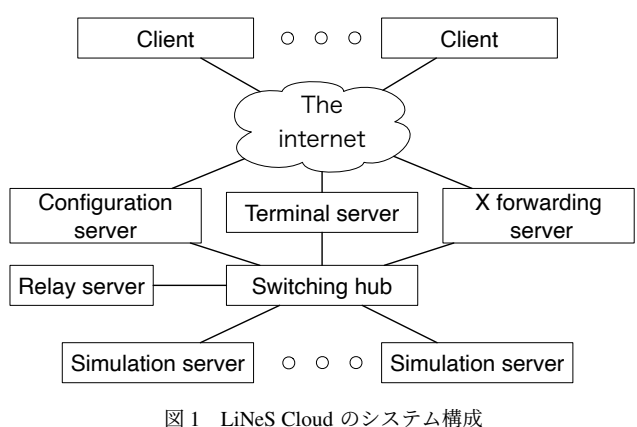

Fig. 1 System overview of LiNeS Cloud.

の Bridge で接続することで, 仮想的なネットワークをそのホス ト計算機上に実現できる.

これまでの研究 [2] で,UML を用いたネットワークセキュ リティ演習のための,直感的でシームレスな操作と軽快な応答 性を目指したウェブ型演習システム LiNeS Cloud を提案した. LiNes Cloud では、仮想機器であるサーバ、クライアント,ルー タ,ファイアウォールを UML で,スイッチングハブを Linux の Bridge で実現している.

図1に示すシステム構成では、四角が計算機を意味し、実 線が通信経路を意味する. 模擬サーバ (Simulation server) は 設定サーバ (Configuration server)からの遠隔操作を受け付け, 仮想機器を稼働させてネットワークを形成する.設定サーバ は,仮想機器間の接続関係を編集するためのウェブページと, UML のターミナルとの入出力のためのウェブページ,および UML の X クライアントとの入出力のためのウェブページを提 供する. 中継サーバ (Relay server) は、自身と模擬サーバとの 間に作成されたイーサネットトンネルのトンネル口を Linux の Bridge で接続することで,二つの模擬サーバのトンネル口間で イーサネットフレームを交換できるようにする.端末サーバ (Terminal server)はターミナルページと UML のターミナルと の入出力を中継する. X 転送サーバ (X forwarding server) は, X サーバとして UML の X クライアントからの描画要求を受け 付け, その出力を X ページに描画する. また, X ページからの ユーザ入力を受け付け, X クライアントに送信する. クライア ント (Client) 上のウェブブラウザを通じて、受講者はネット ワークを管理する.

### **3.** 実現法

#### **3. 1** カスタム **YANG** モデルによるネットワークの記述

受講者が自身のネットワークについて ChatGPT と対話する さいには,対話の冒頭でそのネットワークを ChatGPT に伝え ておく必要があるが,受講者自身がそれを行うのは,演習効 率の低下を招くことになる. これを防ぐため, LiNeS Cloud が ChatGPT に受講者のネットワークを伝えることを考える.

筆者は文献 [3] にてアプリケーションと ChatGPT 間の共有の ためのネットワーク構成情報の記述法を提案した.この提案は,

アプリケーションから ChatGPT へのネットワーク構成情報の 伝達だけでなく,その逆方向の伝達での利用も目的としたもの である.これは,ChatGPT が自然言語処理を得意としている一 方で,多くのアプリケーションは人工言語処理を得意としてい るためである.すなわち,ChatGPT からのネットワークに関す る提案をアプリケーションが処理しやすくすることも目的とし ている.本研究では,LiNeS Cloud というアプリケーションが ChatGPT に受講者のネットワークを伝えるという利用のためだ けでなく,受講者が ChatGPT にネットワークを設計してもら うなどの将来的な利用への拡張を踏まえて、記述法 [3] に基づ いて対話機能を実現する.

記述法は YANG 言語 [5] に基づいたカスタム YANG モデル である.YANG はネットワーク構成の記述に適した人工言語 であるが,その仕様は自然言語で記述され,インターネットに て広く公開されている.筆者が確認したところ,ChatGPT は 初歩的なネットワークの設定を適度な精度で既存の YANG モ デルに基づいて記述した.そして,RFC [6] において公開され ている YANG モデルにおいて,単体で演習用ネットワークの 構成のすべてを記述できるものは見当たらなかった. そこで, ietf-network [7] をその他の YANG モジュールで拡張し、その上 での不足分を新規定義したカスタム YANG モジュールで拡張 した.ただし、前者の拡張は YANG モデルの規則に従ってい ないが,GPT はその拡張を適度な精度で理解できているようで あった.

図 2 は不足分を定義したカスタム YANG モジュールであり, 紙面の都合上,一部を省略している. ietf-network モジュールの node コンテナに, device-properties という新しいコンテナを追 加している.device-properties コンテナは,機器名を文字列で 格納するリーフ device-name, 機器の種類を列挙子で格納する リーフ device-type,機器の電源状態を列挙子で格納するリーフ power-state から構成される.

提案する YANG モデルを樹形図 [8] に基づいて図 3 に示す. 要素の後に付随する丸括弧内の文字列は,ChatGPT へ伝えた い演習用ネットワークの構成要素を表す. 0と2は ietf-network モジュールの要素である.!3 は図 2 に示したカスタム YANG モジュールでの拡張により追加された要素で、5と®は ietfnetwork-topology モジュール [7] での拡張により追加された要素 である. 4, 6, のはそれぞれ ietf-system [9], ietf-interfaces [10], ietf-routing [11] に定義された要素であるが,各モジュールでの 定義には ietf-network の拡張は宣言されていない.すなわち,  $\Phi$ ,  $\Phi$ , のを ietf-network の要素として扱うことは YANG の規則 に従っていない. しかし, YANG のコンセプトと ChatGPT に よる YANG への解釈の柔軟性から、ChatGPT がこのカスタム YANG モデルをこちらの意図通りに解釈できることが期待で きる.

#### **3. 2 ChatGPT** への送信用データの収集

図 3 に示したネットワーク構成情報を収集することを考える. 図中の①~5および®に必要なデータは LiNeS Cloud のデータ ベースにて管理されている. 6とのに必要なデータは UML に て管理されており,UML のコンソール上での Linux コマンド

```
module network-devices {
 import ietf-network { prefix inet; }
 augment "/inet:networks/inet:network/inet:node" {
  container device-properties {
    leaf device-name {
     type string;
     description "The name of the device.";
   }
    leaf device-type {
     type enumeration {
      enum "L2-switch";
      enum "linux-server";
      enum "linux-client";
      enum "linux-firewall";
      enum "linux-router";
     }
     description "The type of the device.";
   }
    leaf power-state {
     type enumeration {
      enum "on";
      enum "off";
     }
     description "The power state of the device.";
   }
  }
 }
}
           図2 カスタム YANG モジュール
             Fig. 2 Custom YANG module.
```
実行により収集できる.

ここで、のとのに必要なデータを UML から収集するに当た り、以下の課題が挙げられる.

- 課題 **1** 受講者のコンソールを使わない:受講者の端末クライア ントは Terminal server を介して UML のコンソールに接続され ている.収集するにあたり,端末クライアントと Terminal server の接続を解除し、収集用アプリケーションが Terminal server を 介して UML のコンソールを利用する方法が考えられる.しか し,この方法ではアプリケーションが収集している間に受講者 が UML を利用できず,演習の中断を招く恐れがある.
- 課題 **2** シェルのコマンド履歴を汚さない:演習中に受講者は自 身の過去のコマンドを参照することがありうる.このときに, 収集に利用したコマンドが履歴に残っていると,受講者の作業 効率を低下させたり混乱を招いたりする恐れがある.

課題 1 の解決のために,UML の別のコンソール(受講者が使 用していない)に擬似端末を接続して,収集用アプリケーショ ンから擬似端末経由でそのコンソールにて収集用のコマンドを 実行する. このために、まず、Terminal server は起動オプショ ンに「con1=pty」を追加して UML を起動し,さらに,UML に tty1 を制御端末としたシェルプログラムを実行させる. そして, UML のブートログから擬似端末のスレーブ側のデバイスファ

```
ietf-network:networks/network
  network-id(ネットワークID)
1
  node*
      node-id(機器ID)<mark>②</mark>
      network-devices:device-properties
3
        device-name(機器名)
        device-type(機器の種類)
        power-state(電源状態)
      ietf-network-topology:termination-point*
5
       └─tp-id(イーサネットポートID)
      ietf-interfaces:interfaces-state/interface*
6
        name(イーサネットポートID)
        admin-status(有効状態)
         phys-address(MACアドレス)
         ietf-ip:ipv4/address*
          ip(IPアドレス)
           netmask(サブネットマスク)
     ietf-routing:routing-state/ribs/rib/routes/route*
7
        -destination-prefix(宛先)
        next-hop
           next-hop-address(ネクストホップアドレス)
           outgoing-interface(送信インタフェース)
      ietf-system:system-state/platform
4
        -os-name(OS名)
        os-release(OSのリリース情報)
  ietf-network-topology:link*
8
    link-id(リンクID)
     source
        source-node(機器ID)
        source-tp(イーサネットポートID)
     destination
        dest-node(機器ID)
         dest-tp(イーサネットポートID)
             図 3 カスタム YANG モデル
```
Fig. 3 Custom YANG model.

イルを抽出し,それを引数として screen [13] のセッションを作 成する. 最後に、アプリケーションはこのセッションに接続す ることで,UML にて linux コマンドを実行し,必要なデータ (図 3 の をの)を取得する.

Bash [14] は,多数の Linux ディストリビューションにおいて, デフォルトのシェルとして頻繁に選択されてきた.Bash でのコ マンド実行にあたり,環境変数 HISTCONTROL に ignorespace を設定した上で,コマンドの先頭に空白を付加すると,そのコ マンドは実行履歴に記録されない.UML でのシェルを Bash に して,前文のように利用することで課題 2 を解決する.

図 4 は受講者が ChatGPT と対話するときに利用される主な データの流れを示す.受講者がウェブブラウザ(Web browser) に ChatGPT への質問や LiNeS Cloud への命令などを入力する と,ウェブブラウザはそれら(Request)を Node.js [15] に送信 する.Request の内容に応じて Node.js の動作が変わり,受講 者のネットワークを ChatGPT に伝達するとき, Node.js はデー タベースから図 3 の1 ~ 5 と 8のデータを取得し, UML から6 とののデータを収集する. その後, 0~8のデータをプロンプ トに変換して ChatGPT に送信し,その結果をウェブブラウザ に送信する.受講者のメッセージを ChatGPT に伝達するとき,

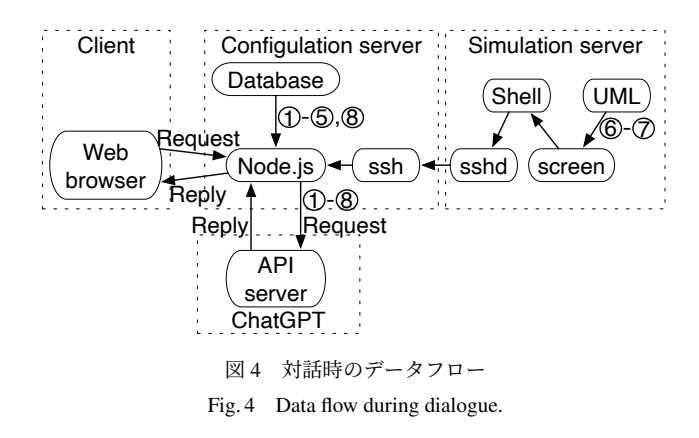

あなたは以下の「カスタムYANGモデル」に基づいた 「YANGインスタンス」を記憶し、私からの質問があるまで 待機します。

カスタムYANGモデル: a

YANGインスタンス: (b)

### 図 5 ChatGPT へのプロンプト Fig. 5 Prompt to ChatGPT.

Node.js は受け取ったメッセージ(Request)を ChatGPT に送信 し,得られた応答(Reply)をウェブブラウザに送信する.

#### **3. 3 ChatGPT** へのプロンプト

図 5 は、図 4 において Node.js が API server に の~®を送信 する際に用いるプロンプトである. @にカスタム YANG モデ ル (図 3) を, Dに① へ©に基づいた YANG インスタンスを記述 する.

## **4.** プロトタイプシステム

図 6 はクライアント上で起動したウェブブラウザにおける対 話機能の実行例を示す. 受講者は領域&にてネットワークトポ ロジーを作成し,別のウィンドウにて各々の機器に設定を施す. 受講者が ChatGPT と現在作成中のネットワークについて対話 するには、まず、ボタン®を押下して、システムにこのネット ワークを ChatGPT に伝達させる. その後、テキストボックス® にメッセージを入力し、ボタン®を押下することで、システム にそのメッセージを ChatGPT に伝達させる.最後に,システ ムが ChatGPT からの応答を受け取ると、その内容が領域©に追 記される. 現在の領域©では、機器の電源状態や IP アドレスを 問合せたり, ping コマンドを生成してもらったりしている. そ して、ChatGPT はそれらの依頼を適度な精度で達成している.

#### **5.** おわりに

本稿では、受講者が ChatGPT と対話する機能のために、カ スタム YANG モデルによるネットワーク構成情報の共有方法, 受講者の作業に影響しないように UML から内部データを収集 する手法、および ChatGPT へのプロンプトの構成を提案した. また,プロトタイプシステムを実装し,受講者のネットワーク が ChatGPT へ送信されていること,そのネットワークに対す

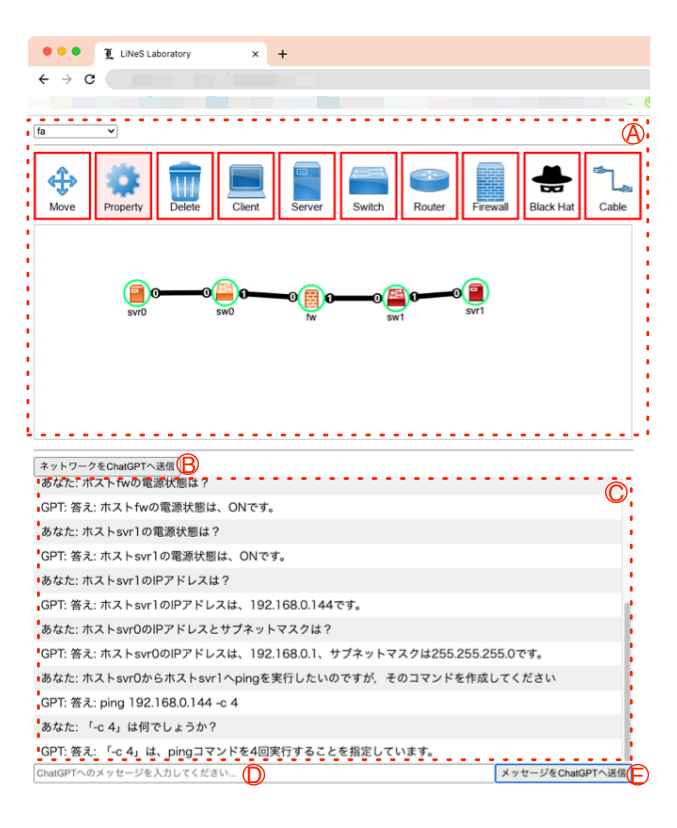

図 6 対話機能の実行例 Fig. 6 Execution example of dialogue function.

る質問への ChatGPT からの回答を提示できることを確認した.

今後の課題として,対話機能の性能評価が挙げられる.Chat-GPT はモデルによって応答速度と回答精度が反比例し、例え ば,GPT-3.5 と GPT-4 では前者の方が応答速度が速いが回答精 度が悪く、後者の方はその反対となる傾向がある。まず、ネッ トワーク構成情報の収集にかかった時間と ChatGPT の回答に かかった時間を計測する.その後,実際の演習の指導書に基づ いて,様々なネットワークの状況やトラブルを想定した対話に て,ChatGPT がどの程度の精度で質問を理解し,回答を生成で きるかを評価する.

謝辞 本研究は JSPS 科研費 20K12108 の助成を受けたもの です.

#### [1] Introduction - OpenAI API,

https://platform.openai.com/docs/introduction, (2023.07.18 取得).

文 献

- [2] Yuichiro Tateiwa, "LiNeS Cloud: A Web-Based Hands-On System for Network Security Classes with Intuitive and Seamless Operability and Light-Weight Responsiveness," IEICE Transactions on Information and Systems, Vol. E105.D, No. 9, pp.1557–1567, 2022.
- [3] Yuichiro Tateiwa, "アプリケーションと ChatGPT 間においてネッ トワーク構成情報を共有するためのカスタム YANG モデルの提 案", 電子情報通信学会, ソサエティ大会予稿集, 印刷中.
- [4] The User-mode Linux Kernel Home Page, http://user-modelinux.sourceforge.net/, (2023.07.18 取得).
- [5] M. Bjorklund, Ed., "The YANG 1.1 Data Modeling Language," RFC 7950, 2016.
- [6] RFC INDEX, https://www.rfc-editor.org/rfc-index.html, (2023.07.18 取得).
- [7] A. Clemm et al., "A YANG Data Model for Network Topologies," RFC 8345, 2018.
- [8] M. Bjorklund et al, "YANG Tree Diagrams," RFC 8340, 2018.
- [9] A. Bierman, M. Bjorklund, "A YANG Data Model for System Management," RFC 7317, 2014.
- [10] M. Bjorklund, "A YANG Data Model for Interface Management," RFC 8343, 2018.
- [11] L. Lhotka et al., "A YANG Data Model for Routing Management (NMDA Version)," RFC 8349, 2018.
- [12] M. Bjorklund, "A YANG Data Model for IP Management," RFC 8344, 2018.
- [13] Screen GNU Project Free Software Foundation, https://www.gnu.org/software/screen/, (2023.7.18 取得).
- [14] Bash GNU Project Free Software Foundation, https://www.gnu.org/software/bash/, (2023.7.18 取得).
- [15] Node.js, https://nodejs.org/en/, (2023.7.18 取得).